# Centrex Voicemail

Complete User Guide
NE REGION - Business

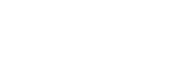

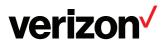

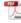

# **Table of contents**

| Table of contents        |    |
|--------------------------|----|
| Voicemail Basics         | 3  |
| Getting Started          | 4  |
| Retrieving Your Messages | 5  |
| Sending Messages         |    |
| Personal Options         | 7  |
| Notification Options     | 8  |
| Wireless Notification    | 9  |
| Group Lists              | 10 |
| Guest Mailboxes          |    |

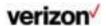

## **Voicemail Basics**

You may interact with your Centrex Voicemail service from any touch-tone telephone. You can receive messages 24 hours a day, 7 days a week. You may have a total of 15 to 60 messages depending on the type of mailbox you have (new as well as saved messages) in the system at one time. You may save new messages for a maximum of 15 to 60 days. The maximum length of each message is 2 to 6 minutes. That again depends on the type of mailbox you have.

The voice prompts guide you through the different processes. They move quickly from one step to another in order to make the use of the service fast and convenient.

Before dialing into your mailbox, **please take a few minutes to review this guide** and familiarize yourself with the set-up, operation, and features of your new service. This will help you to understand the options offered to you.

**Important Notice:** Your Verizon Voicemail service is governed by the **Terms of Service for Verizon Voicemail for Business** available to you at **verizon.com/terms.** Please review the Terms carefully. By using the service, you are agreeing to those Terms, including arbitration of any disputes. If you are unable to view them online please call **1.800.VERIZON** (1.800.837.4966).

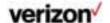

# **Getting Started**

The first time you use your mailbox, you must "personalize" it using the following steps: Using a Touch-Tone® telephone:

1 Dial your Access Number.

When calling from a remote telephone, you will need to press **1** and dial your mail-box number.

- 2 Dial your starter Password (4 or 7 digits).
- 3. Create a new Password.

When prompted, enter an easy-to-remember number consisting of 4-10 digits and press the \bullet key. Since you MUST remember this Password, the service will recite it back.

- Press II to keep.
- Press I to cancel and change.

## To ensure security, we recommend NOT using:

- · Your telephone (or mailbox) number.
- A series of same numbers (e.g., 33333).
- Sequential numbers (e.g., 23456).

## 4. Record your greeting.

When prompted, record the greetings your callers will hear when you are unavailable for calls and press the  $\blacksquare$  key. The service will recite it back.

- Press II to keep.
- Press III to cancel re-record.

#### 5. Record your name.

When prompted, record your name and press the Mey. The service will recite it back.

- Press III to keep.
- Press II to cancel and change.

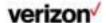

# **Retrieving Your Messages**

## Using a touch-tone telephone from your Centrex line associated with the messaging service:

1 Dial your Access Number. When your call is answered, the service will recite your name as you recorded it.

#### - OR -

## Using any other touch-tone telephone (i.e., your cell phone, your home phone, etc.)1:

- 1a. Dial your Access Number. When your call is answered, press the Mey.
- 1b . Dial the voicemailbox number associated with the messaging service.
- 2. Dial your 4 to 10-digit password. The system tells you how many messages you have waiting and/or saved.
- 3. To hear your messages, press III from the Main Menu.

#### When the message ends:

- Press II to save the message.
- Press III to erase the message.
- Press I to reply to the message sender.
- Press I to skip to the next message.

## Anytime during the message, you can:

- Press I to go to the end of the message.
- Press II to rewind a few seconds. Repeat to go further back.
- Press III to pause the message for a brief period; press any key to restart.
- Press I to forward a few seconds. Repeat to go further forward.
- Press I to skip to the next message.

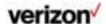

# **Sending Messages**

You may record and send messages to other Voice Messaging subscribers or a Group List on the system.

#### To send a message:

- 1. Press III from the Main Menu.
- 2 Dial a mailbox number, a group number or a Guest Mailbox number and press the Mey.
- 3. Then press 11 to continue and hear options to re-dial and add mailboxes, if you desire.
- 4. After the tone, record your message and press the \hbbar key.
- 5. After you hear the Send Menu:
  - Press II to send your message.
  - Press III to record your message again.
  - Press III to hear your message.
  - Press III to choose Delivery Options.
  - Press 11 to continue recording where you left off.
- 6. If you choose Delivery Options:
  - Press I for URGENT Urgent messages are heard before all others.
  - Press for PRIVATE Private messages cannot be forwarded to anyone.
  - Press II for FUTURE Future delivery allows you to choose a date and a time for messages to be sent. The system allows you to deliver a maximum of 5 messages up to 30 days in advance. The system will prompt you for the month, day, time, a.m. or p.m. of each future message to be delivered.
  - Press I for CONFIRM You will receive a confirmation message when your message has been heard.

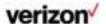

# **Personal Options**

The Personal Options menu provides you with the flexibility to change your name, greetings and password and establish group lists and guest mailboxes.

## To change your name, greeting or password:

- 1. Press III from the Main Menu for the Personal Options Menu.
- 2 Press 11 to go to the Name/Greeting option.
  - Press II to change your greeting.
  - Press II to re-record your name.
- Press II to change your password.

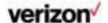

## **Notification Options**<sup>1</sup>

There are three optional features with Verizon Centrex Voicemail Service that will let know of messages in your mailbox, even when you're not in the office.

- Outdial Notification and Delivery
- Wireless Notification

When Outdial Notification and Delivery is activated and a message is left in your mailbox, the system will dial a telephone number that you program yourself and can change at any time. When you answer the call from the system, you will be asked for your mailbox password. After you input your password, the system will play your messages. You have the same capabilities in the review session as you normally have when you are in the mailbox. The telephone number that you program in your mailbox can be your home office, your other office, your cell phone or any other number where you can be reached on that day.

#### To schedule notification to a telephone number:

- 1. Press III from the Main Menu for the Personal Options Menu.
- 2. Press 🗓 for Notification Options. If Notification is OFF, you will hear the system prompt, "To turn the Notification ON, touch 🗓 ." If Notification is ON, press 🗓 to turn it OFF.
- 3. Press I for Notification Schedule. To back up, press I. If you press I, the system will prompt you to set/change the Notification Schedule and to change the telephone number where the system will call you. The system will also prompt you for the days of the week and times when notifications will be delivered. Follow the system prompts to specify whether all or only URGENT messages will trigger the notification.

When you're back at your office and no longer need to use this feature, remember to turn it off.

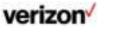

## **Wireless Notification**

Only available with Verizon Wireless phones. Not available in all areas. No charge for the feature but it requires activation. Contact your local business office.

You can be notified on your Verizon Wireless digital cell phone when messages are left in your mailbox. You will receive a text message, "Your have a voicemail message at **XXX-XXXX** (your mailbox access number)." You will not be charged for this feature or text message; however, it does require activation. To order, please call your local business office.

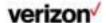

# **Group Lists**

Group Lists allow you to quickly send a message to a group of people all at once. You may create up to 3 Group Lists with a maximum of 25 mailboxes per list.

## For Group Lists:

- 1. Press III from the Main Menu for the Personal Options Menu.
- 2. Press III for the Group Options Menu.

Press III to make a Group List. The system will select a number (such as "zero-one") for the new Group and recite it to you.

- Press I to record a title, then press I.
- Press to add a member, dial the mailbox number, then press ■.
- If not, press ■.

Press II to change a Group List and dial the 2-digit number (01, 02 or 03) the system assigned to the Group.

- Press II to change the title.
- Press II to add a member to the Group.
- Press II to delete a member from the Group.

Press III to erase a Group List, and dial the 2-digit number (01, 02 or 03) the system assigned to the Group.

- Press III to erase the Group List.
- Press II to not erase the Group List.

Press 🗓 to hear Group Lists and listen for the total number of groups, list number, list titles and number of members in each Group List. To interrupt the list at any time, press the 🗓 key.

Dial the 2-digit number (01, 02 or 03) the system assigned to the Group to hear the recorded name and mailbox number of each member.

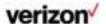

## **Guest Mailboxes**

Guest Mailboxes are a convenient way to communicate with "guests" who otherwise do not subscribe to Voicemail Service. Once you have set up a Guest Mailbox, you can send a message to one, two, or all guests at the same time. You, the host, can create up to 3 Guest Mailboxes for other people ("guests") with passwords that you choose for them. The Guest password will give your guests access only to the messages you sent to their Guest Mailboxes. They cannot access or listen to anyone else's messages. Since your guests' messages are included in your mailbox's total message limit, you may want to remind them to save only their most important messages.

## To create a Guest Mailbox:

- 1. Press III from the Main Menu for the Personal Options Menu.
- Press III to set up a Guest Mailbox.
- 3. Choose a mailbox number by pressing  $\blacksquare$ ,  $\blacksquare$  or  $\blacksquare$ . A password is created for this guest. Listen to the password and write it down.
- 4. Keep or change the password.
  - Press to III keep the password. Press III to change it.
- 5. To record your guest's name, after the tone, say the guest's first and last name, then press ...

Press III to keep the name. Press III to change it.

## To erase any Guest Mailbox you create:

- 1. Press  $\blacksquare$  from the Main Menu for the Personal Options Menu.
- 2 Press II to erase a Guest Mailbox, then press the number of the Guest Mailbox you wish to erase (1, 2 or 3). After the system tells you that it already exists:

Press III to erase Guest Mailbox. Press III to not erase the Guest Mailbox.

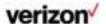

If you need help using Verizon Voicemail or have questions about the service, please call 1.800.VERIZON (1.800.837.4966).

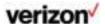